# **Quick Install Guide**

## **24-Port 10/100 Mbps Unmanaged Switch**

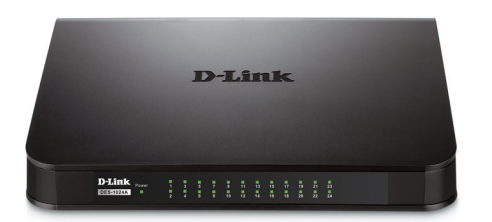

Thank you for purchasing the 24-Port 10/100 Mbps Unmanaged Switch. Follow the easy steps in this guide to properly set up your switch. Please verify that all the package contents listed below are available.

## **Package Contents**

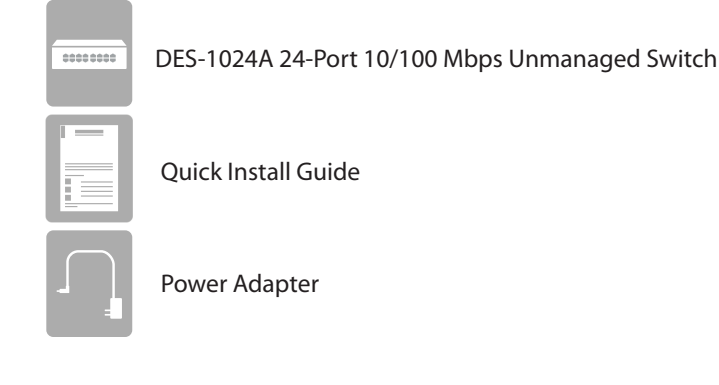

If any of the above items are missing, please contact your reseller.

# **What This Product Does**

Expand your home or office network with the D-Link® 24-Port 10/100 Mbps Unmanaged Switch. This Switch lets you network up to 24 devices at speeds up to 200Mbps (at full duplex) and is compact enough to be placed virtually anywhere in your home or office. Add a computer, printer, NAS storage device, or network camera and expand the functionality of your network. You may also connect the Switch to hubs, switches, and routers to expand your network.

### **Before You Begin**

The setup of the Switch can be performed using the following steps:

- Visually inspect the DC power jack and make sure that it is fully secured to the power adapter.
- Do not cover the ventilation holes on the sides of the Switch, and make sure there is adequate ventilation around it.
- Do not place heavy objects on the switch.
- Place the Switch in a cool and dry environment.

## **Connecting the Switch**

### **Step 1**

Plug the supplied power adapter into the Switch and the other end into a power outlet, power strip, or surge protector (recommended). Verify the Power indicator is lit on the Switch.

#### **Step 2**

Connect one end of an Ethernet cable to the device you want to connect to the Switch, and the other end to one of the Ethernet ports on the Switch. Check the Link lights (LEDs) on both the Switch and the device to verify that the cable is good and that there is a working connection

**Note:** A Category 5 (or higher) Ethernet cable must be used for 100Mbps or higher operation.

### **LEDs**

**Power Indicator** - This green indicator light is on when the Switch is receiving power; otherwise, it is off.

**Link/Act -** This LED indicator light is green when the port is successfully connected to a 100Mbps device and will blink as data is transmitted or received.

This LED indicator light is amber when the port is successfully connected to a 10Mbps device and will blink as data is transmitted or received.

# **Network**

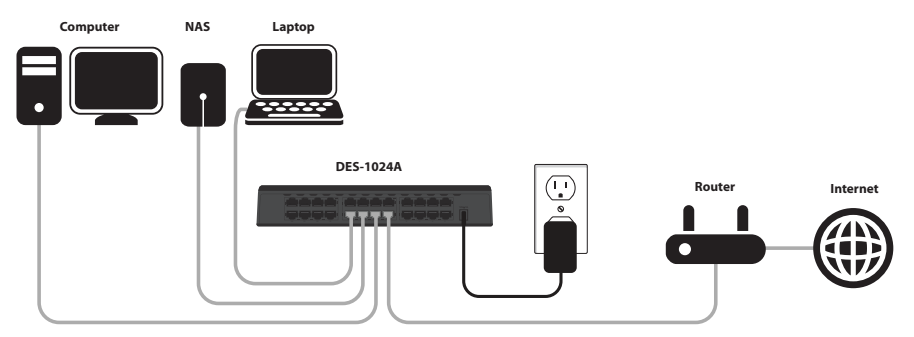

# **Technical Support**

Having trouble installing your new product? D-Link's website contains the latest user documentation and software updates for D-Link products. U.S. and Canadian customers can contact D-Link Technical Support through our website or by phone.

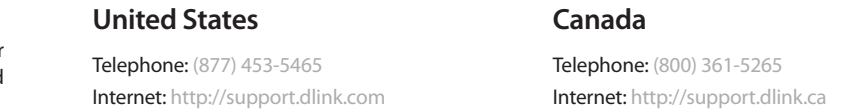

Copyright ©2013 All rights reserved. D-Link and the D-Link logo are registered trademarks of D-Link Corporation or its subsidiaries. Other trademarks are the property of their respective owners. Product specifications, size and shape are subject to change without notice, and actual product appearance may differ from that depicted on the packaging. Visit dlink.com (US) or dlink.ca (Canada) for more details.

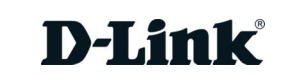

# **Guide d'installation rapide**

## **Commutateur non géré 24 ports 10/100 Mbits/s**

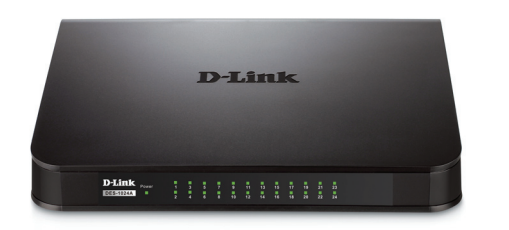

Merci d'avoir acheté le commutateur non géré 24 ports 10/100 Mbits/s. Suivez les étapes simples de ce guide pour configurer correctement votre commutateur. Veuillez vérifier que tous les éléments répertoriés ci-dessous soient bien présents dans la boîte.

### **Contenu de la boîte**

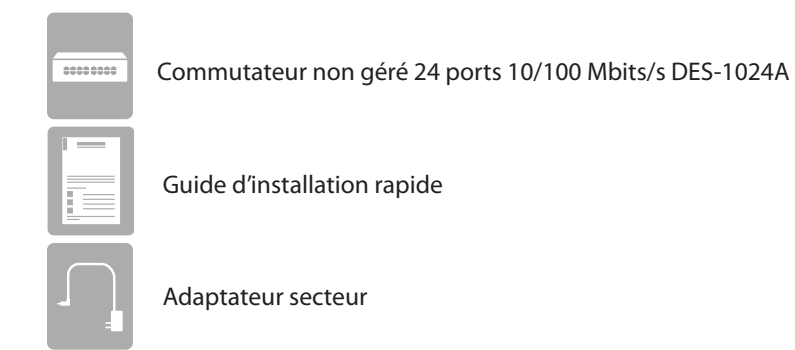

Contactez votre revendeur s'il manque l'un des éléments ci-dessus.

## **Caractéristiques du produit**

Étendez votre réseau domestique ou de bureau grâce au commutateur non géré 24 ports 10/100 Mbits/s de D-Link®. Ce commutateur vous permet de mettre en réseau jusqu'à 24 périphériques à des vitesses allant jusqu'à 200 Mbits/s<sup>1</sup> (en mode full-duplex) et il est assez compact pour pouvoir être placé pratiquement n'importe où dans votre domicile ou votre bureau. Ajoutez un ordinateur, une imprimante, un périphérique de stockage réseau (NAS) ou une caméra réseau pour étendre la fonctionnalité de votre réseau. Vous pouvez également connecter le commutateur à des concentrateurs, des commutateurs et des routeurs pour étendre votre réseau.

### **Avant de commencer**

Vous pouvez configurer le commutateur en suivant les étapes suivantes :

- Inspectez visuellement la prise d'alimentation CC et assurez-vous qu'il soit fermement connecté à l'adaptateur secteur.
- Ne couvrez pas les trous de ventilation sur les côtés du commutateur et assurez-vous qu'il se trouve dans une zone correctement aérée.
- Ne placez pas des objets lourds sur le commutateur.
- Placez le commutateur dans un environnement frais et sec.

### **Connexion du commutateur**

#### **Étape 1**

Branchez une extrémité de l'adaptateur secteur joint dans le commutateur et l'autre, dans une prise électrique, un bloc multiprise ou un parasurtenseur (recommandé). Vérifiez que le voyant d'alimentation est allumé sur le commutateur.

### **Étape 2**

Connectez une extrémité d'un câble Ethernet dans le périphérique que vous voulez connecter au commutateur et l'autre, dans l'un des ports Ethernet du commutateur. Contrôlez les voyants de connexion du commutateur et du périphérique pour vous assurer que le câble est en bon état et qu'une connexion est établie.

**Remarque :** Un câble Ethernet de catégorie 5 (ou supérieure) doit être utilisé pour un fonctionnement à 100 Mbits/s ou plus.

### **Voyants**

**Voyant d'alimentation** - Ce voyant vert s'allume lorsque le commutateur reçoit du courant. Sinon il reste éteint.

**Liaison/Activité -** Ce voyant s'allume en vert lorsque le port est connecté à un périphérique 100 Mbits/s et clignote lorsque des données sont envoyées ou reçues.

Il est orange lorsque le port est connecté à un périphérique 10 Mbits/s et clignote lorsque des données sont envoyées ou reçues.

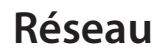

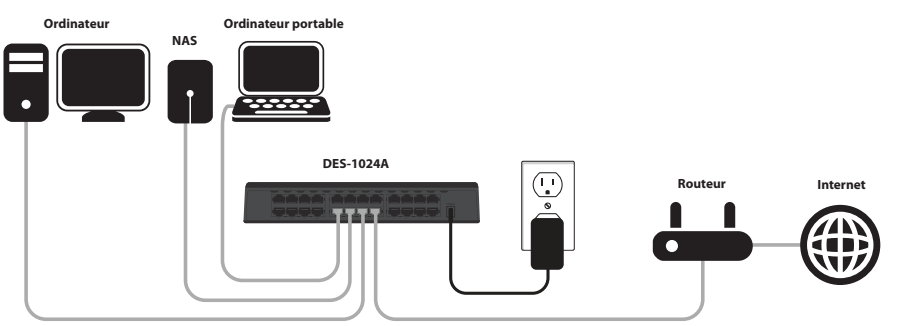

## **Assistance technique**

Vous avez des difficultés à installer votre nouveau produit? Le site Web de D-Link comporte la documentation utilisateur à jour et les dernières mises à jour logicielles des produits D-Link. Les clients des États-Unis et du Canada peuvent contacter l'assistance technique de D-Link via notre site Web ou par téléphone.

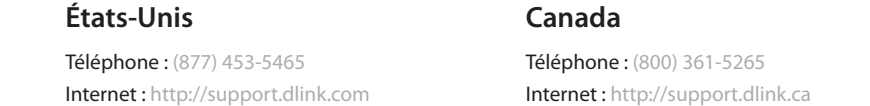

Copyright ©2013 Tous droits réservés. D-Link et le logo D-Link sont des marques déposées de D-Link Corporation ou de ses filiales. Les autres marques commerciales appartiennent à leurs propriétaires respectifs. Les caractéristiques du produit, sa taille et sa forme sont soumises à modification sans préavis et l'apparence réelle du produit peut différer de celle illustrée sur la boîte. Visitez le site dlink.com (États-Unis) ou dlink.ca (Canada) pour plus d'informations.